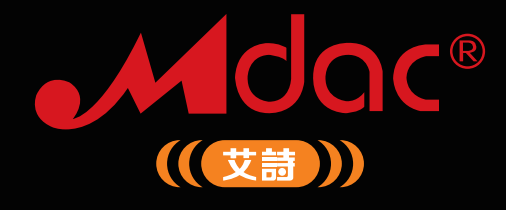

# **MBOX DSD · Digital Music Player** HW-7 DSD音乐播放器 使用手册

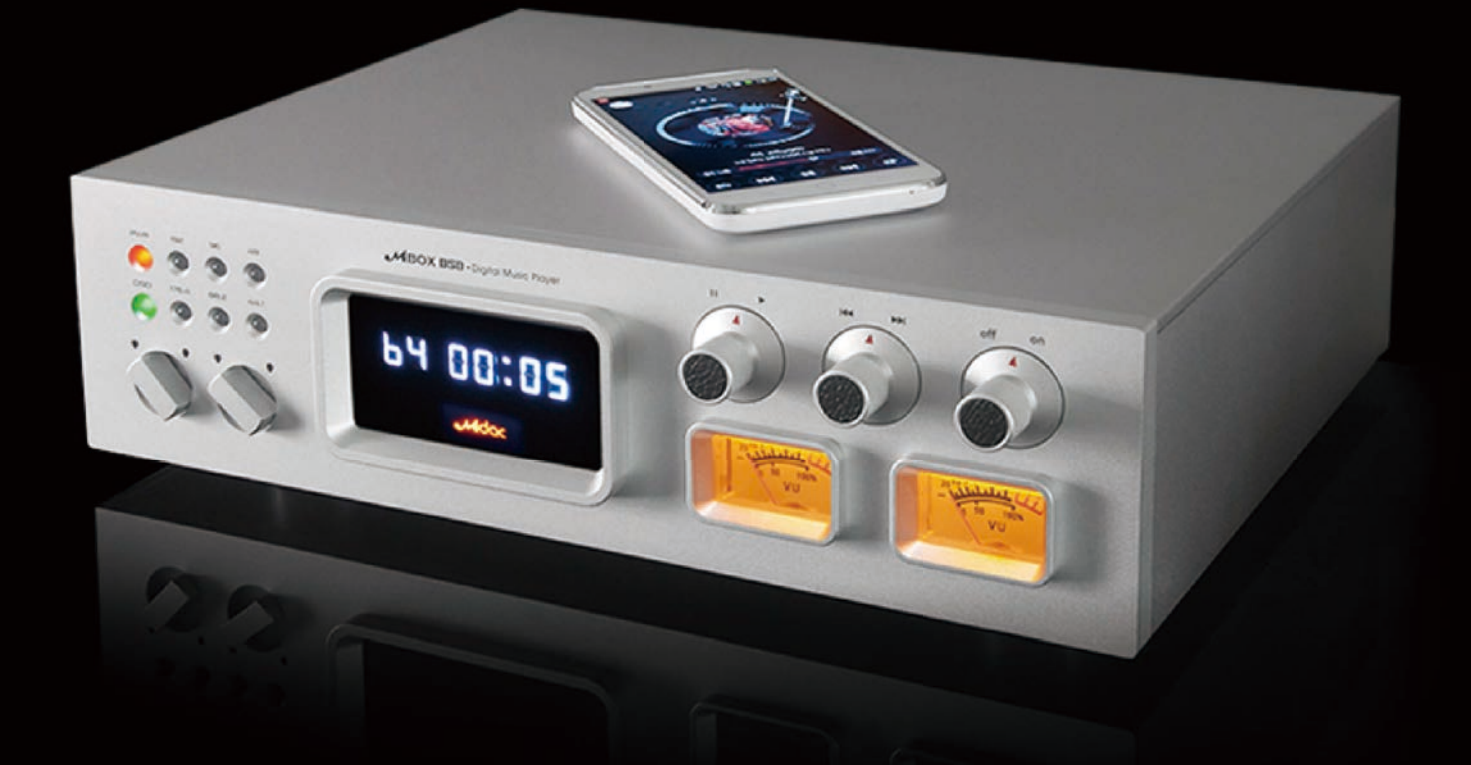

\* 温馨提示:使用前请详细阅读产品使用手册!

## 主机前面板:

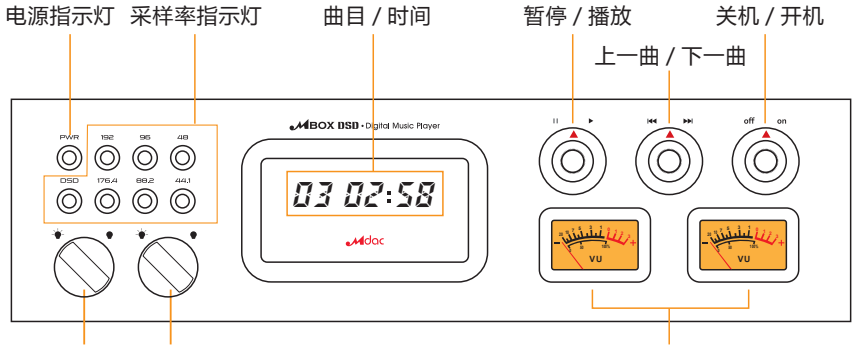

指示灯开关 电平表灯开关 在方向 医右声道电平表

#### 主机后面板:

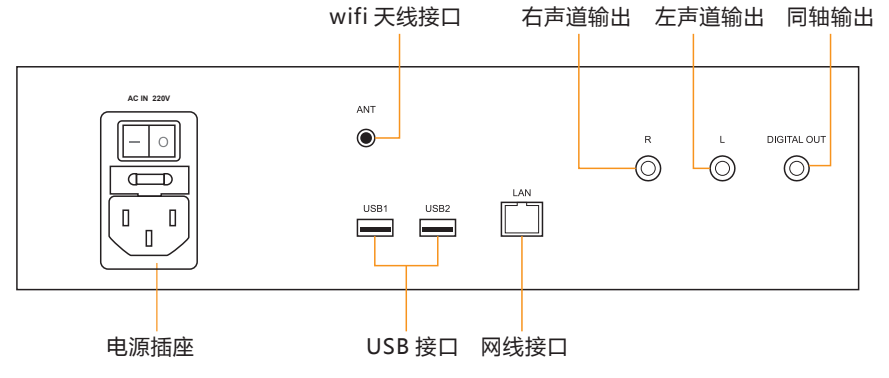

连接功放机

连接解码器

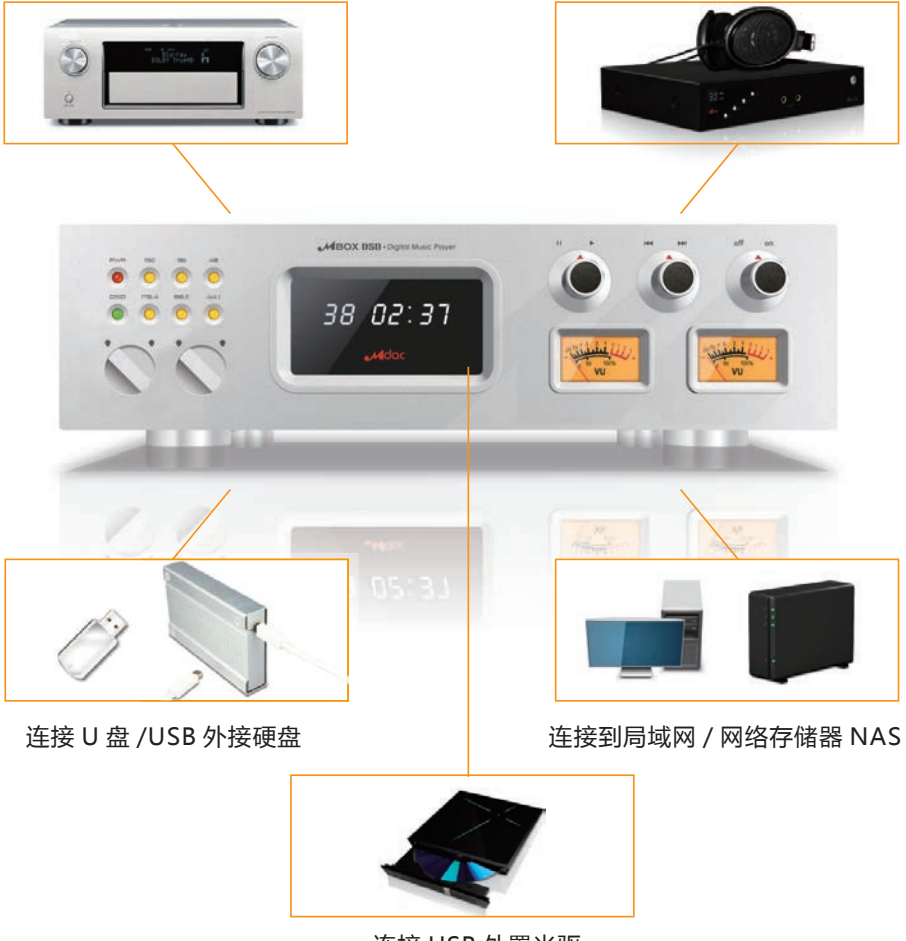

连接 USB 外置光驱

**注意:**请尽量避免在开机状态下,插拔 U 盘 /USB 外接硬盘。

 $\mathcal{M}$ dac®

- 备注:如果您使用其他Android手机在我们公司官网的下载的App程序,请在下载安装后,点击 控操作界面。
- 1、首先打开Mbox主机;
- 2、打开手机App,首先进入以下界面:

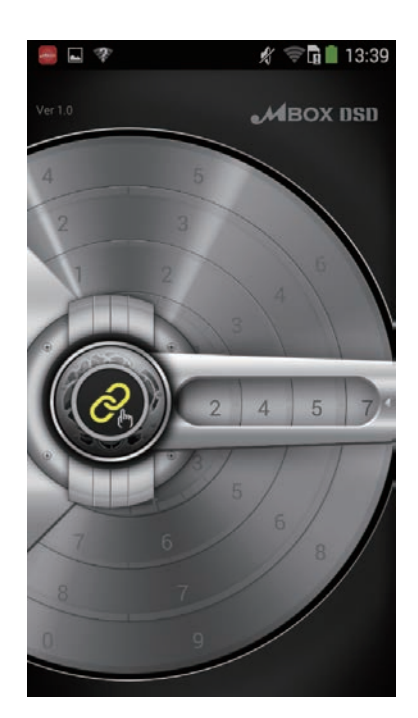

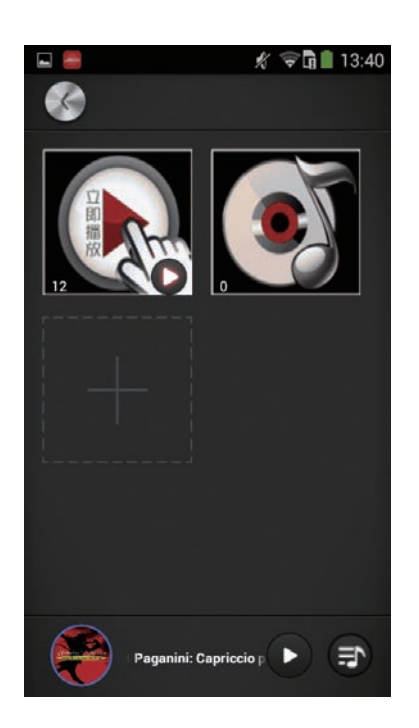

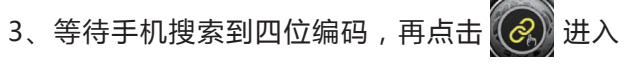

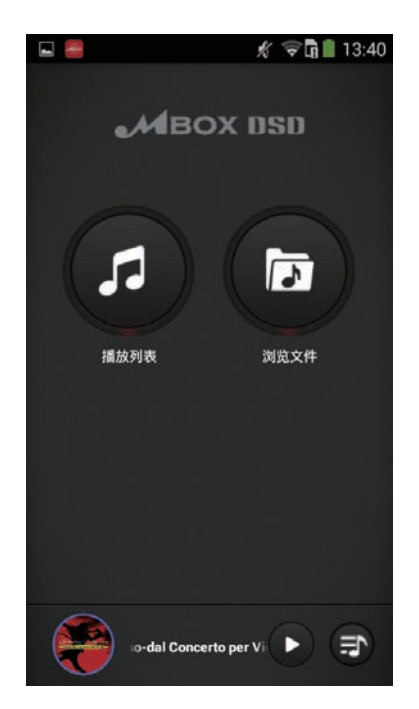

4、点击 2 进入音乐播放列表界面 5、点击 3 即可进入当前列表中查看、添加或 删除音乐文件。图标下面的小数字表示当前列 表音乐文件数目

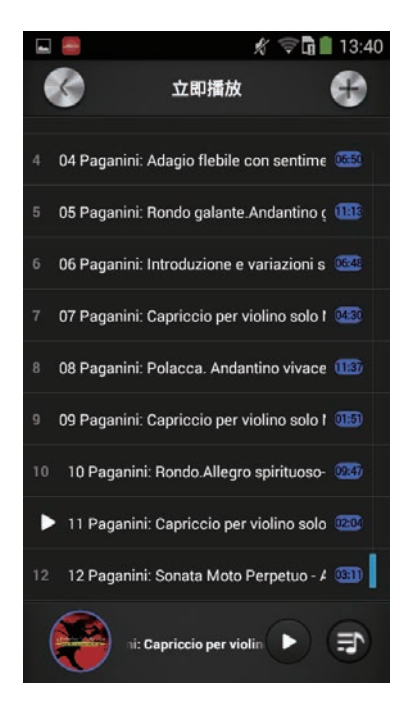

#### Intel N2600核心处理器

 MBOX 采用了 Intel 新一代 Cedarview-M 32nmAtom 双核处理器 N2600,Intel 推荐用于嵌入式工业控制设 备。从工业控制设备的角度来理解 MBOX 音乐播放器的设计初衷,就不难理解 MBOX 音乐播放器的品质追求。

Intel N2600 处理器采用超低功耗设计, 使得 MBOX 在保持强大平稳的运算能力时, 仍可以采用铝合金散热, 为您提供宁静的聆听环境。

 MBOX 采用板载非插槽 DDR3 内存芯片,最大化缩短内存与 CPU 的距离,以降低 CPU 及内存工作时产生的 电磁干扰。

#### 独具匠心的供电设计

供电永远是音响设计的重中之重! Mbox 也不例外。

 Mbox 采用环形变压器及线性稳压电路供电。为处理器芯片、网络芯片、USB 设备、DAC 芯片、模拟电路等 提供"平稳、干净"的能量。分路分区的供电方式,最大程度地降低了串扰。

#### 支持DSD等丰富的音乐格式

Mbox 可播放 WAV、APE、FLAC、AAC、MP3、WMA 等常见音乐格式。

#### 嵌入式操作系统

使用了自定义的嵌入式操作系统,采用"抢先型多任务"体系,具有良好的"系统响应和稳定性",可以满足高 品质音乐回放的基础需求。

依靠嵌入式部门技术支持,MBOX 开发团队,依照音乐播放实际需求,对操作系统组件、资源配置进行了优化。

#### 独立低抖动双时基

Mbox DAC 时钟采用独立运行方式,不与核心处理器高速时钟保持同步,完全隔绝了高速时钟抖动对 DAC 时 基的联动效应。

 Mbox 采用双时基设计,时基来自两个低抖动晶体振荡器 OSC。当音乐数据流采样率为 44.1/88.2/176.4K 时, 22.5792MHZ OSC 开始工作;当音乐数据流采样率为 48/96/192K 时,24.576MHZ OSC 开始工作。

#### 支持DSD数据流硬解码

Mbox 采用德州仪器顶级 DAC 芯片 PCM1792A , 该芯片对 DSD 数据流直接解码 , 无需转换为 PCM 格式。配 合优化的 LPF 低通滤波电路, Mbox 播放 DSD 时, 充分再现了 DSD 录音的优良特性。

#### 支持CD碟片播放

通过外接 USB CD-ROM, MBOX 可以直接播放 CD 碟片, 自动识别碟片的插入和移出, 当插入 CD 碟片时, MBOX 自动开始播放。

#### 专用手机APP遥控器

Mbox 专门定制了手机 App 遥控控制,简单方便的操作方式。即刻连接 MBOX 主机,开始欣赏喜爱的音乐。

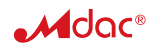

#### 开机前准备

为确保机器正常运行,请避免直接断开供电关闭主机。长时间不使用时,可以断开供电。

启动主机前,请检查以下项目:

- 1、Mbox 主机已经与市电相连;
- 2、外接 USB 存储设备已经良好连接,需要外部供电的 USB 设备,请开启电源;
- 3、如果 Mbox 使用网络资源, 请确认网络设备已经处于开启状态。

前面板旋钮系自复位,向左 / 右旋转将开启某项功能, 松开后自动复位到中央位置。

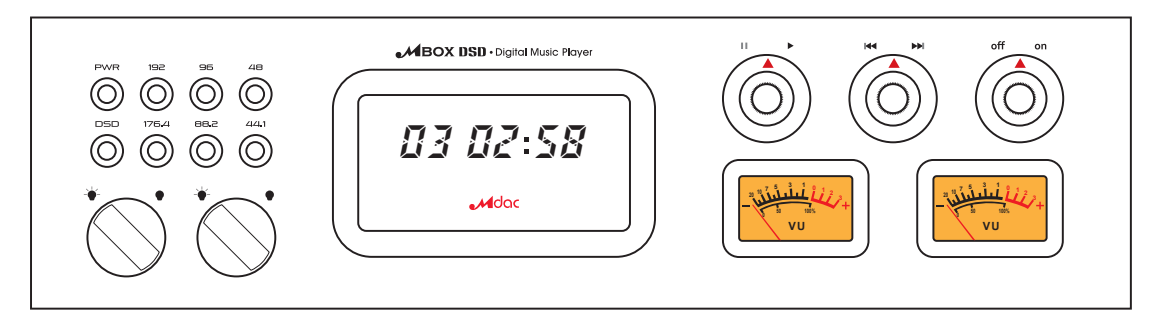

#### 1、启动主机

向右旋转"关机/开关"旋钮,面板指示灯点亮,放开"关机/开关"旋钮。 显示屏显示向右滚动的"C"字样,主机开始启动。通常情况下,启动过程需要15 秒左右。 显示屏显示 "00 00:00" 字样时, 主机启动完成。

#### 2、关闭主机

尽量避免主机未启动完成时,关闭主机。当显示屏显示 "00 00:00" 字样时,主机启动完成。 向左旋转"关机 / 开关"旋钮, 保持不动, 显示屏显示向左滚动的"C"字样, 放开"关机 / 开关"旋钮。 当指示灯全部熄灭时,主机关闭完成。 长时间不使用,可断开与市电的连接。通常情况下,无需断开市电。

#### 3、其他操作

以下操作均针对当前的播放列表。

- a) 播放:向右旋转 "播放 / 暂停" 旋钮。松开旋钮。
- b) 暂停:向左旋转 "播放 / 暂停" 旋钮。松开旋钮。
- c) 下一曲:向右旋转 "上一曲 / 下一曲" 旋钮。松开旋钮。 当前播放曲目为最后一曲时,如果循环播放设置为 "循环整个列表",则跳转到播放列表的第一曲。
- d) 上一曲:向左旋转 "上一曲 / 下一曲" 旋钮。松开旋钮。

当前播放曲目为第一曲时,如果循环播放设置为 "循环整个列表",则跳转到播放列表的最后一曲。

- e) 连续下一曲:向右旋转 "上一曲 / 下一曲" 旋钮。保持不动。 曲目连续跳转到下一曲,直到松开旋钮。 当前播放曲目为最后一曲时,如果循环播放设置为 "循环整个列表",则跳转到播放列表的第一曲。 f) 连续上一曲:向左旋转 "上一曲 / 下一曲" 旋钮。保持不动。
- 曲目连续跳转到上一曲,直到松开旋钮。 当前播放曲目为第一曲时,如果循环播放设置为 "循环整个列表",则跳转到播放列表的最后一曲。

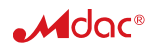

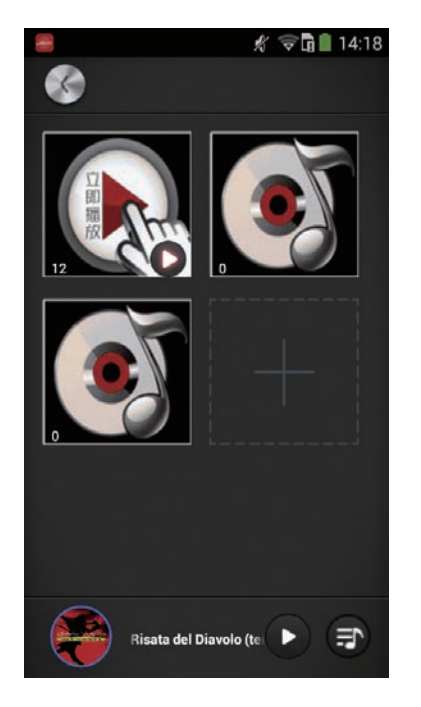

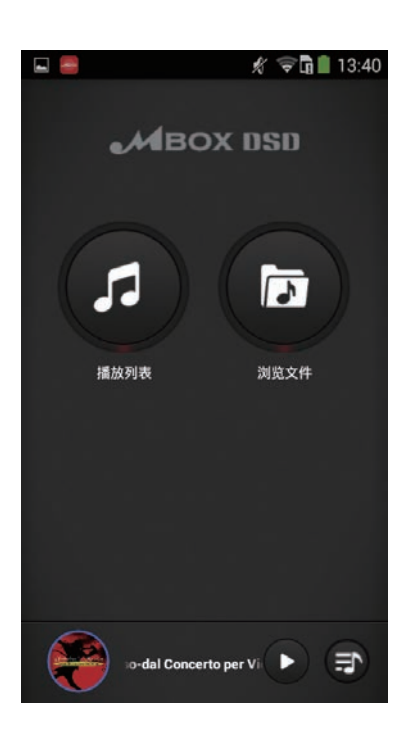

 $6\sqrt{2\pi}$  可以添加播放列表 7、长按 可删除播放列表模式,

点击 删除列表

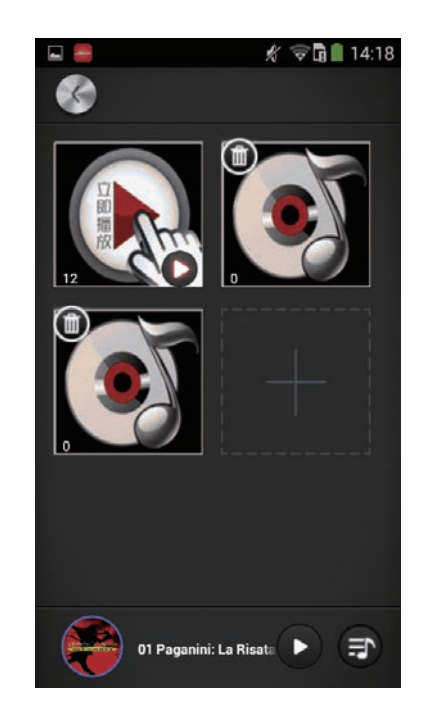

8、点击【<<mark>)返回上一级菜单 9、点击【□</mark>】进入文件浏览界面,可以查看当前连 接主机的设备或设备中文件存放地址,并能添 加音乐文件到指定的播放列表

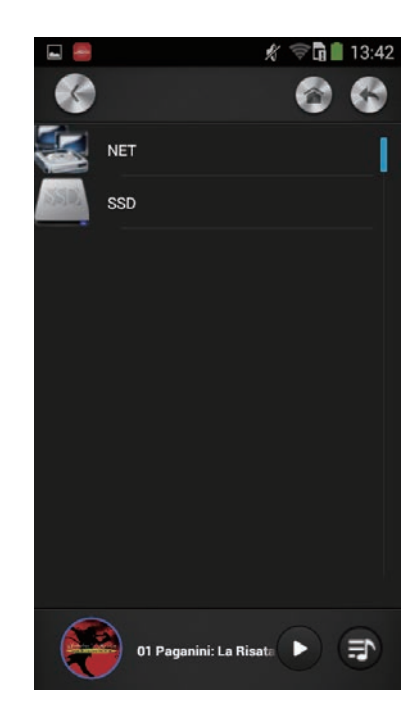

"SSD"是主机内置 SSD 卡的存储目录; "NET"是网络共享文件夹或 NAS 上的文件夹; "CD-ROM"是外接 CD-ROM 的内容; 其他图标是连接到主机的外接 U 盘或硬盘;

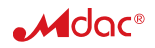

欣赏 U 盘中的歌曲(外接硬盘操作相同)

复制音乐文件举例:

复制歌曲到 U 盘时,请将歌曲分类或分专辑放入不同的子目录。如在 U 盘根目录下建立 "女声"子目录,专门存放 女声歌曲,在"女声"目录下建立"王菲"用于存放王菲的专辑,然后在"王菲"的目录下建立"天空"子目录,用 于存放天空专辑文件。

目录结构如下:U 盘根目录 \ 女声 \ 王菲 \ 天空

使用图片标识:

MBOX 的特色是以目录下的图片作为该目录的标识,使用图片作为目录标识,让操作更直观方便。

比如:"女声" 目录可以使用 <mark>感</mark>的 作为标识。"王菲" 目录可以 <mark>念</mark> 作为标识。"天空" 专

辑可以使用该专辑的 CD 封面 **的复** 作为标识。

将以上图片复制到对应的目录,浏览目录时,目录将以相应图片显示。

播放操作步骤:

- 1、将 U 盘插入 MBOX USB 接口。
- 2、开启 MBOX。
- 3、开启遥控器。
- 4、待遥控器与主机建立连接后,点击 "目录浏览" 图标进入 "目录浏览" 模式。
- 5、如果当前目录不是根目录,长按"上级目录"图标,进入根目录。
- 6、点击插入的 U 盘图标,遥控器显示 U 盘根目录内容。
- 7、点击 "女声" 图标,进入 "女声" 子目录。
- 8、点击 "王菲" 图标,进入 "王菲" 子目录。
- 9、长按"天空"图标,显示操作菜单。
- 10、点击 "立即播放",跳转至 "播放列表" 操作模式,天空专辑的第一首歌曲开始播放。

欣赏 CD 中的歌曲

- 1、将外置 CD-ROM,通过 USB 线与 MBOX USB 接口相连。
- 2、如果 CD-ROM 支持外接电源, 请尽量使用外接电源。
- 3、开启主机。
- 4、按住 CD-ROM 出仓按钮。放入 CD 碟。
- 5、CD-ROM 读取指示灯闪烁。
- 6、当主机检测到 CD 碟片时,播放开始。

提示:主机检测 CD 碟片需要一定时间,如果长时间无法开始播放,CD 读取失败。

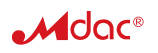

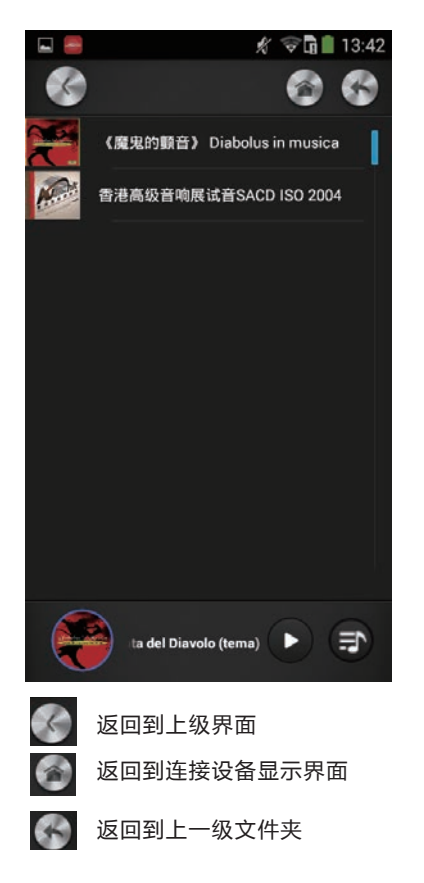

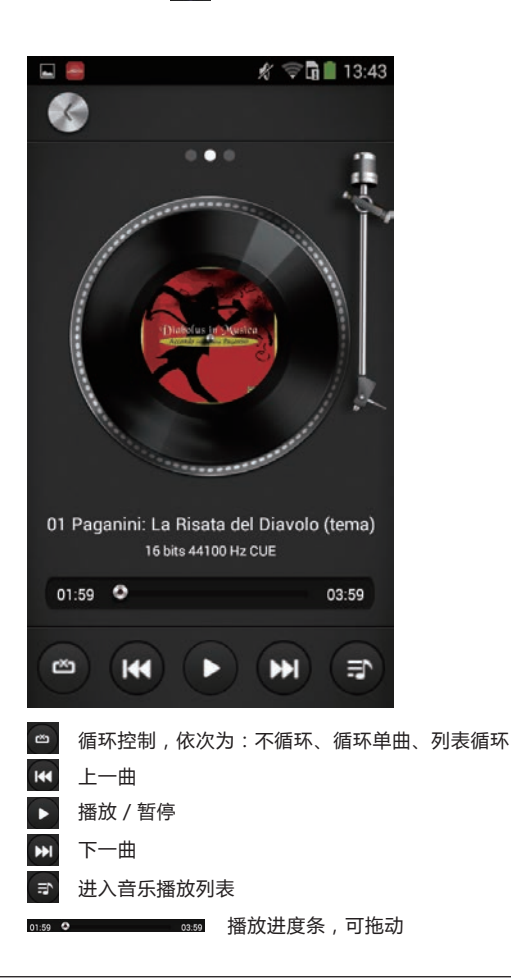

10、点击 图 盘符可以进入音乐文件夹 11、长按文件夹栏目,点击 3 可添加至音乐列表 播放,也可点击文件夹前面 图进行多个音乐 文件添加

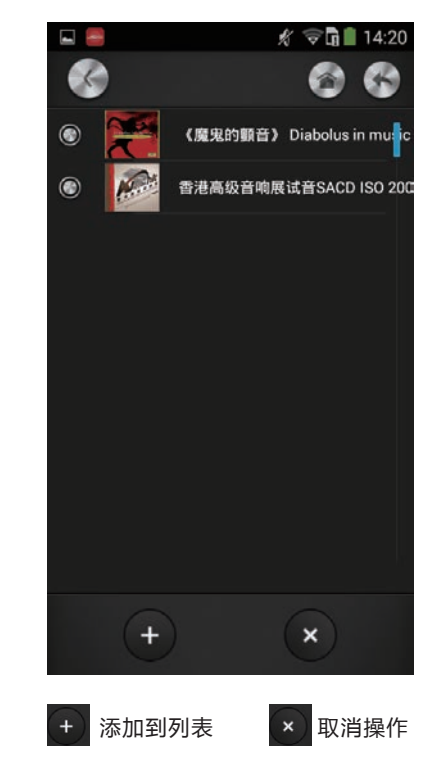

12、点击底部 A CD封面可进入音乐播放界面 13、在音乐文件播放列表中,可执行添加或删除音乐 文件和目录,长按要删除的音乐文件,点击  $\overline{m}$ 可删除出音乐播放列表,可多选删除

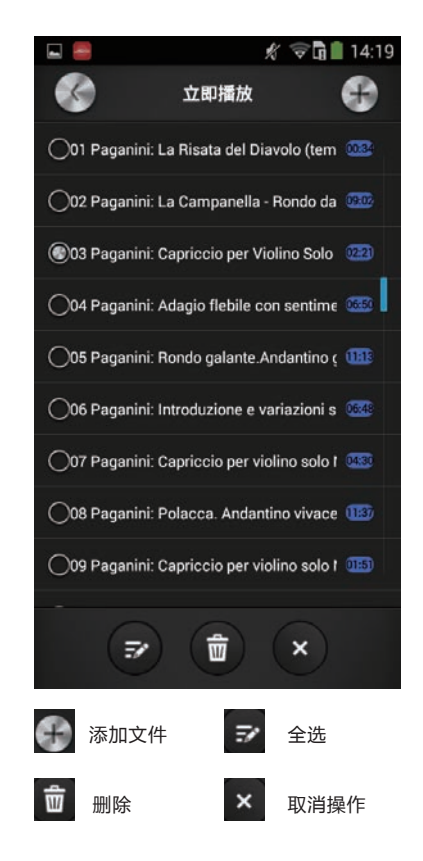

#### **■ 谣控器死锁无法操作**

排除步骤:连续多次短按遥控器按钮,直至主界面出现。如果遥控器仍然死锁无法操作,请使用牙签 等细小物体插入遥控器背面小孔,复位遥控器。

#### **■ 遥控器无法连接主机**

排除步骤:检查主机 WIFI 天线是否被遮挡。

连续单按遥控器按钮,直至主界面出现。长按"关闭遥控"图标,关闭遥控器,再次启动。

#### **多个主机处于同一房间,遥控器连接错误**

排除步骤:按住主界面"WIFI 连接"图标,更换到另一个主机的连接。

#### **■ 当点击网络资源时,遥控器反应缓慢**

可能原因:网络连接不良,或存放该资源的电脑反应速度太慢。

#### ■接入 U 盘或外接硬盘后, 遥控器反应缓慢或锁死

可能原因:U 盘或外接硬盘故障,或者 USB 连接线接触不良。

### **■点击某个子目录时,遥控器反应缓慢**

可能原因:该目录下文件太多,或图片尺寸太大。

### **■ 主机无法正常关闭**

故障排除:此情况下,可直接断开主机的 220V 供电,等 20 秒后再次接入 220V 供电。

#### **通过以下途径可获取更多技术支持和产品信息:**

- 加入 MDAC 产品用户群 QQ: 226192080
- 拨打客户服务热线: 020-38807521
- 访问公司主页: www.mdac.com.cn

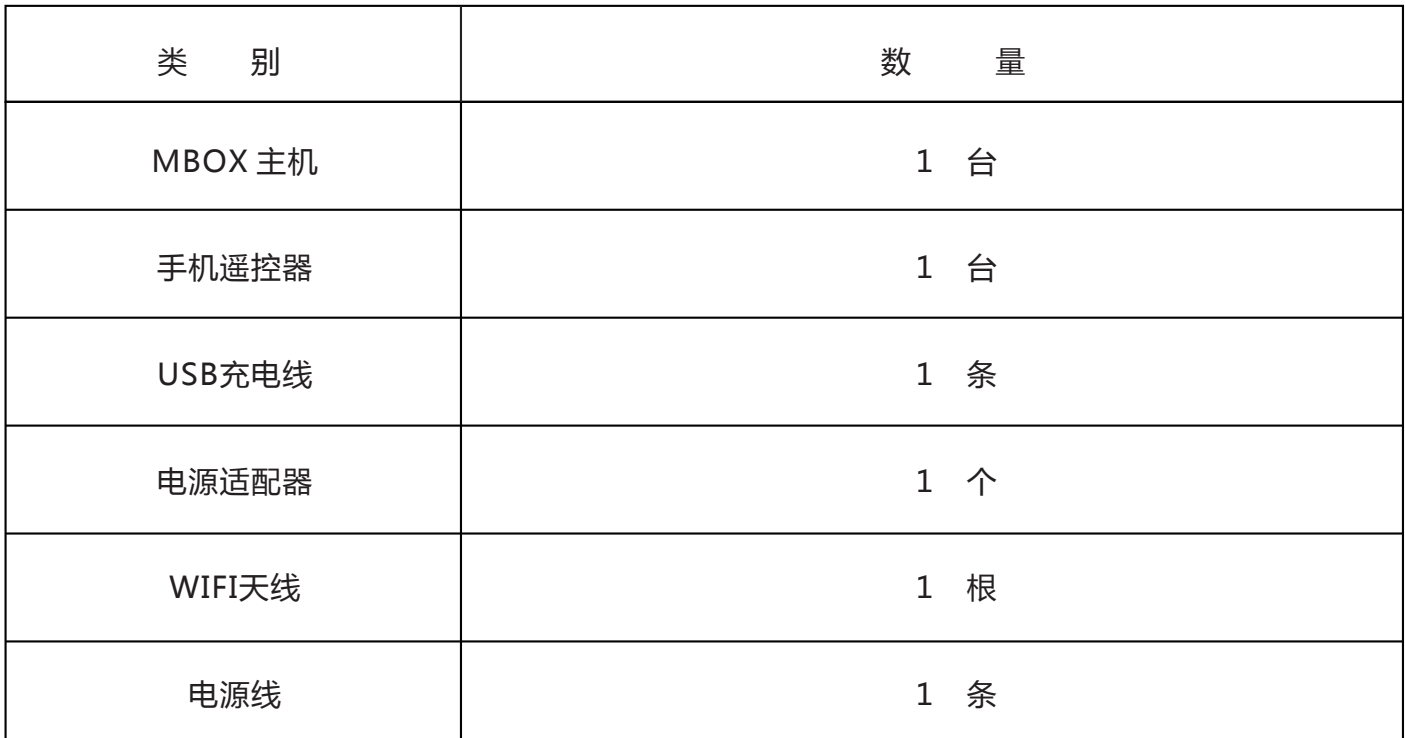

# 广州晨方电子有限公司

地 址:广州市番禺区迎宾路111号4号楼7层

# 客户服务热线:020-38807521

更多产品敬请浏览www.mdac.com.cn